Conventions for using PIERS Philip T. Keenan

December, 1991

TR91-40

# **Conventions for using PIERS**

Philip T. Keenan\*

December 12, 1991<sup>†</sup>

## **Contents**

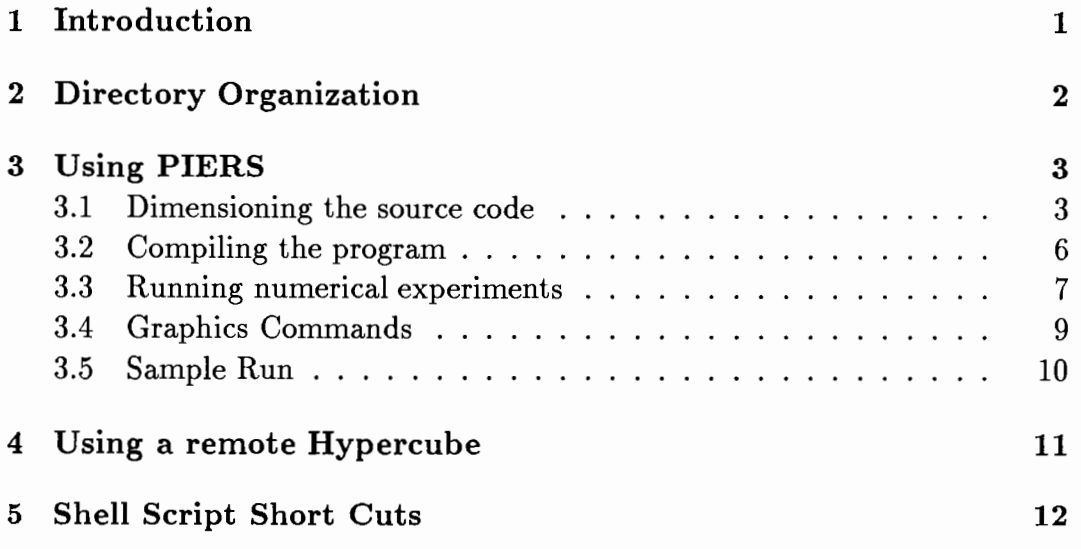

## **1 Introduction**

This document is intended to define new conventions for using PIERS, different from those described in the PIERS user manual. The changes reflect the changes we have made to the original PIERS distribution. We have:

<sup>\*</sup>Department of Mathematical Sciences, Rice University tversion 6

- revised the dimensioning program to use command line arguments and to understand equations.
- split the source files into individual subroutines.
- fixed several bugs which prevented using more than 16 processors.
- allowed rectangular mesh orderings in addition to gray code nearest neighbor topologies.
- modified the i/o and graphics for use on Spare stations rather than on PC's.
- organized dimension files and data sets.
- wrote script files based on this organization, which can re-dimension several versions of PIERS and run hundreds of numerical experiments in a convenient manner.
- wrote a graphics display program for viewing graphical results with X-11 and with PostScript.

Adhering to the conventions described in this document will facilitate keeping track of code modifications, dimension files, dimensioned versions of the program, data sets and output results. It will also allow the use of convenient shell scripts for re-dimensioning PIERS and running test cases.

The rest of this document will describe the new directory organization, followed by sections on how to dimension, compile and run PIERS. We also describe how to use PIERS on remote Hypercubes. Finally, we describe the shell scripts that make it even easier to do these tasks.

## **2 Directory Organization**

Within the piers directory we use the sub-directories described below. Certain of these sub-directories, namely make, output, graphics, and restart, are additionally partitioned into sub-sub-directories, which are named after dimension files. This allows us to keep separate several differently dimensioned versions of PIERS.

**doc** Documentation files like this manual go here.

- src The un-dimensioned source files go here. Permanent modifications should be made to these rather than to the dimensioned versions in the make directories. This directory also holds the master makefile.
- **dimen** This subdirectory holds the dimensioning files for use with the dim program, which replaces the PIERS dimen program. It also holds the buildPIERS shell script.
- **make** Running the dimensioning program on the files in src produces dimensioned versions which are stored in sub-directories of this directory, indexed by the name of the dimension file. These dimensioned source files are then compiled to produce executables, which are kept with them. The **make** directory also holds the **buildPIERShosts** shell script.
- **data sets** This subdirectory holds data sets for experimental runs. It also holds the **runPIERS** shell script.
- **output** Text output files go in sub-directories of this directory, indexed by the dimension file name.
- **graphics** Graphics output files go in sub-directories of this directory, indexed by the dimension file name.
- **restart** Any input or output restart files go in sub-directories of this directory, indexed by the dimension file name.

Note that the above mentioned shell scripts rely explicitly on this directory organization scheme.

## **3 Using PIERS**

### **3.1 Dimensioning the source code**

To facilitate modification of numerical routines in PIERS we have broken the source code up into small files each containing just one subroutine. These are kept in the src subdirectory. These used to be dimensioned using the dimen program; however, that program uses a somewhat restrictive input style and requires editing the dimension file when only re-dimensioning a subset of the files. Therefore we are superceeding FORTRAN based dimen with a C++ program called dim, which performs the same tasks but is much more flexible. It uses command line arguments to specify which files to operate on.

#### **3.1.1 Dimension Files**

We provide a number of sample dimension files, including:

- **a** 20x20x20 (8,000 elements), 4-16 processors.
- **b** 20x50x50 (50,000 elements), 4-32 processors.
- **c** 30x100xl00 (300,000 elements), 4-32 processors. This one turns out to be too big for our Hypercube's memory.
- **d** 30x100x100 (300,000 elements), 16-128 processors.
- e 50x150x150 (1,125,000 elements), 64-128 processors.

Note that PIERS is not currently able to use fewer than 4 processors, and they must form at least a 2 by 2 array. This is in part because it runs out of memory in the single processor case, and in part because it uses node broadcast calls which fail when there are no other nodes to broadcast to.

#### **3.1.2 Dimensioning files by hand**

Suppose you wish to re-dimension all the source files using dimension file **a.**  Go to the src directory and type

dim  $-d a -- *.*$ 

This will put the resulting dimensioned files in the .. /make/a directory, which is the correct place for them under our directory conventions.

To re-dimension just one or a couple of files, simply specify their names on the command line. Thus,

dim -d a -- divide.b

would just re-dimension the subroutine divide.

The program takes several arguments. The -d argument lets you specify the name of a dimension file; recall that all dimension files are kept in the dimen subdirectory. The -o option lets you specify an output directory, relative to where the source files are. The syntax is:

dim [-d dimen-file-name] [-o output-directory] -- source-file(s)

The format of the dimen file has been substantially revised. You now only specify symbol definitions, as the directory and file specifications come from the command line. Unlike the old dimen program, this version acts on any file regardless of its suffix, and does not change its name.

The character # begins a comment, which lasts until the end of the line. White space is ignored except to separate tokens. Symbol definitions use the format:

**name= value** 

The value portion can be a double quoted string or it can be an arithmetic expression involving both literal numbers and previously defined identifiers. Thus we can now use dimension files in which we set the grid size and the number of processors, and then all the other definitions are *automatically* up $dated - a major improvement over  $dimen$ . For example, the four definitions$ 

```
maxXintervals = 20 
maxYintervals = 50 
maxZintervals = 50 
maxProcessors = 32
```
are typically the only ones you need to change, because subsequent definitions like

$$
YGB = maxYintervals
$$
  

$$
YG2 = YGB + 2
$$

automatically produce the desired effects, namely here **YGB=50** and **YG2=52.**  Expressions can be as complicated as needed and can extend to the end of the line. Expressions can also contain function calls. For example, one could define

### **sample= 4+(maxYintervals/2)+minSquare\*minSquare sample2** = **even(max(Y/2,Z/2));**

Here sample2 computes the maximum of the two quotients, then rounds it up to the next even integer. Unlike the full K-Language interpreter, however, dim does not let the user define functions at run time.

#### **Notes**

Symbol names must start with a letter, followed by any number of letters and digits. Right hand side values must be integers or double quoted strings.

Identifiers or double quoted strings on lines by themselves are printed when encountered.

The special symbol **dimFile** is assigned the name of the dimension file.

The option -D turns on debugging support. Lines in the source files beginning with \$DBG in the first column are ordinarily commented out by the automatic definition \$DBG="CDBG". With the -D option, we instead get \$DBG=" ", so that these lines are now activated.

Although the  $C++$  program dim provides greater functionality than the FORTRAN program dimen, it is substantially smaller and faster. The Spare station executable takes up only 64 Kbytes, as compared to 152 Kbytes for dimen. The dim program can dimension the entire PIERS source (335 Kbytes) in just 1.2 CPU seconds, while dimen requires 11.1 CPU seconds.

Typing dim -usage reveals several other advanced options for the dim program, including all those associated with my basic C++ library and error handler. In particular, the options -3 and -a together allow the program to mimic the three character names used by dimen in situations where they are not otherwise distinguishable as tokens. This allows us to fix the \$VEC and \$SCL symbols. We also note that when the -3 option is not used, any symbol in the source may be followed by a space ( to separate it from following characters), which will be suppressed in the output. Thus you retain complete control over the output text.

### **3.2 Compiling the program**

Source files use the following suffix naming conventions:

- **h** Host FORTRAN routines.
- **n** Node FORTRAN routines.
- **b** FORTRAN routines used by both host and node; host copy.

**B** FORTRAN routines used by both host and node; node copy.

for FORTRAN include files.

**c** C routines used by the host only.

Any time you (re)dimension a file with the . b suffix, you must make a copy of it in the appropriate **make** subdirectory with a B. B suffix. This is done with the shell script bcopy. Run it in a make subdirectory such as make/a as

```
bcopy *.b
```
to update all . b files, or as for example

```
bcopy divide.b
```
to update just certain files. You should use the latter form when possible, as **make** will re-compile all the resulting . **B** files, since they will look recent to it.

To compile the program we use **make.** This has the nice point that if you are making changes to code, only those source files that have been re-dimensioned or otherwise modified since the last compilation will be re-compiled. Since we have split the source code into small pieces, re-compiling will generally be very quick.

In a subdirectory such as make/a, type

#### **make node**

on the Spare station to re-compile the node program, and type

#### make host

on the SRM of the Hypercube to re-compile the host program. Re-compiling from scratch ( after re-dimensioning all the files) takes about 5 minutes for the node program and 10 to 15 for the host program.

### **3.3 Running numerical experiments**

After compiling, the appropriate **make** subdirectory contains the host and node programs resh and resn. Log into the cube, get a subcube, and run resh, as for example with

```
getcube -t 16 
resh
```
The host program will then ask for the name of the run, the number of Y and Z processors, and a run code. In this example we assume that you typed test71 for the run name, 4 and 4 for the processor array dimensions, and a for the run code. This will cause it to use the following files, in which we assume for instance that the program was dimensioned with dimension file b:

- It will read datasets/test71.dat for its input file,
- write to output/b/test71. **4-4a.** out for its output,
- use restart/b/test71. **4-4a.** ri and restart/b/test71. 4-4a. ro as input and output restart files, and
- any graphics output will be placed in graphics/b/test71. 4-4a. gr.

Note that each copy of the PIERS executable knows the name of its dimension file, so that it automatically uses the correct subdirectory, such as b above.

The use of the run code allows you to make multiple runs on the same program and data set while debugging, and produce uniquely named output files. If the output files already exist the program will stop rather than overwrite them.

To facilitate scaling studies PIERS now also appends a short summary of timing information to the file **datasets/summary** each time it is run. Each block of summary information contains the following information:

- The name of the corresponding output file.
- Timing statistics including the cumulative run-time and the average time per time step.
- A list of those pieces of the step time which contribute more than their fair share of time to it.
- The communication time, as originally defined in PIERS and as adjusted to include all otherwise ignored pieces of the step time.
- The efficiency of the run based on both estimates of communication time, as well as estimates of the sequential run time and the resulting speedup.

#### **3.3.1 Data Sets**

To facilitate scaling experiments we no longer specify PROCY and PROCZ in the data sets themselves, but at run time as inputs to PIERS. This allows us to write shell scripts that can run numerous test cases without re-editing.

Among our standard scenarios are:

**ptkl A** 4x18x13 mesh (756 elements) with an irregular cross section.

**test7** A 6x24x24 regular mesh (3456 elements).

**test7m** A 12x36x36 regular mesh (15,552 elements).

**test71** An 18x48x48 regular mesh (41,472 elements).

**tlOO** A 30xl00x100 regular mesh (300,000 elements).

**mega** A 50xl50x150 regular mesh (1,125,000 elements).

PIERS now does some checking to see that the data set will actually fit the bounds specified when it was dimensioned.

### **3.4 Graphics Commands**

To cause graphs to be written to the graphics output file, type one or more of the following commands while the program is running. In these commands m and **n** stand for integers.

**a** Well **Oil** Rates vs. Time

**b** Well WOR vs. Time

**c** Well Oil and Water Rates vs. Time

**d n** Contour Oil Pressure in Grid Layer *n* = 1 ... 30.

- **e n** Contour Water Pressure in Grid Layer *n* = 1 ... 30.
- **f m n** Contour Oil Pressure section from Well m to Well n; well numbers are 1 through 9 inclusive.
- **g m n** Contour Water Pressure section from Well m to Well n; well numbers are 1 through 9 inclusive.

h m n Change Flow Rate of Well m by n percent; well numbers are 1 through 9 inclusive; the percent must be an integer in  $[-9, 9]$ .

The resulting graphics file contains only printable ASCII characters. Each line begins with an abbreviated command name, such as LI to draw a line, followed by data. This is the same data the original version of PIERS produced, stripped of Escape codes. Anyone can then write a translator for such files into their favorite graphics language, such as PostScript. Such translators are not part of PIERS. I use a translator I wrote in  $C++$  to convert the files into my own graphics format, called HGL, from which I can display them on screen under Xll windows, or on paper via a PostScript printer. People with access to an Intel Hypercube which has the extra cost hardware socket package should be able to add interactive graphics capability without much extra coding.

### **3.5 Sample Run**

The following transcript describes how to make a new dimension file, redimension the source code, re-compile it and run it.

```
cd piers/dimen 
cp a e 
emacs e
```
Here you edit the new dimension file e by changing the problem size in the first couple lines. Then proceed with:

```
cd .. /make 
mkdir e 
cd .. /src 
dim-d e -- *cd .. /make/e 
bcopy *.b 
make node 
cd \ldots /..
mkdir output/e 
mkdir graphics/a 
mkdir restart/e
```
Now log into the Hypercube and do

```
cd piers/make/e 
make host
```
When both are finished compiling, do the following on the Hypercube:

```
getcube -t 16 
resh
```
Enter the name of the run, such as test71, and the size, such as 4 by 4, and a code such as "a". When the run is finished, try for example

```
more output/e/test71.4-4a.out
```
to see the output file.

The good news is that the shell scripts described below simplify all this down to just a couple commands, and handle more than one dimension file or data set at a time!

## **4 Using a remote Hypercube**

To run PIERS on a remote Hypercube:

- 1. Create a PIERS directory on the remote machine and make sub-directories for make, datasets, output, graphics and restart.
- 2. To use a particular dimension file like a, create the sub-directories make/a, output/a, graphics/a and restart/a.
- 3. Do the dimensioning process on the local machine.
- 4. You can also do the compiling on the local Sun and local Hypercube.
- 5. Using ftp, bring over the executables resh and resn from the make subdirectory, eg. make/a.
- 6. Also using ftp, bring over one or more data sets, and the script file **runPIERS.**
- 7. Run the **runPIERS** script as described below.
- 8. When done, you can ftp back the output and graphics files produced by the runs.

To use ftp, type ftp followed by the full name of the computer you wish to connect to. Type your name and password for that computer, then change to the appropriate directory with ed. Use the command get filename to get a file, or mget \*. \* to get all the files. When finished, type quit to end the ftp session. Note that put and mput transfer files in the opposite direction to get and mget. To speed up transferring several files, type prompt no before the mget or mput. To transfer binary files, type binary prior to transferring any files.

## **5 Shell Script Short Cuts**

The script buildPIERS in the dimen directory will dimension, bcopy and (node) compile one or more copies of PIERS, automatically creating all necessary sub-directories. Execute it, giving as command line arguments the names of one or more dimension files. For example,

cd piers/dimen buildPIERS a b

will re-dimension the host and node programs and re-compile the node program for dimension files "a" and "b".

To re-compile the corresponding host programs, log onto the Hypercube and execute the **buildPIERShosts** script in the **make** directory. Give it the same dimension file names as arguments, and it will re-compile the host programs. For instance,

cd piers/make buildPIERShosts a b

will re-compile the host program for dimension files "a" and "b".

To run a particular version of PIERS on one or more data sets, use the runPIERS script. Log onto the cube and use getcube to allocate some number of nodes. Give as arguments the dimension file name, the processor array sizes, the run code, and one or more data set names. For example,

cd piers/datasets runPIERS c 4 4 a \*.dat will run the c version of PIERS on a 4x4 processor array using all the data sets and with run code "a".

To erase the resulting output files, use for example

cd piers/datasets cleanPIERS c **4 4 a** \*.dat

To facilitate scaling comparisons, we also provide shell scripts to run all the standard test cases at all the different dimensioning levels against all possible numbers of processors. In particular, we provide:

**run4** The 2x2 cases on a 4 processor cube.

**run16** The 3x3 and 4x4 cases on a 16 processor cube.

**run32** The 5x5 cases on a 32 processor cube.

**run64** The 6x6, 7x7, and 8x8 cases on a 64 processor cube.

**run128** The 9x9, lOxlO, and llxll cases on a 128 processor cube.

To use these scripts you must first execute the command

setenv code A

where **A** may be replaced by any character string you wish to use as the run code. Then go to the datasets directory and type for instance run128 &. This will call getcube and relcube for you, as well as run several test cases. All output, including error messages, is automatically redirected to two files, called in this case log128 and nodeLog128. This means you can log out while the run is happening in the background, and the next day examine the log files to see what happened. However, to be a good citizen you should log back in when you think the job is through and do a relcube -a yourself, explicitly, just in case some strange error causes the run to hang and never release the cube.